## 登录阿帕云会员中心 账号->地址管理

点击新增地址

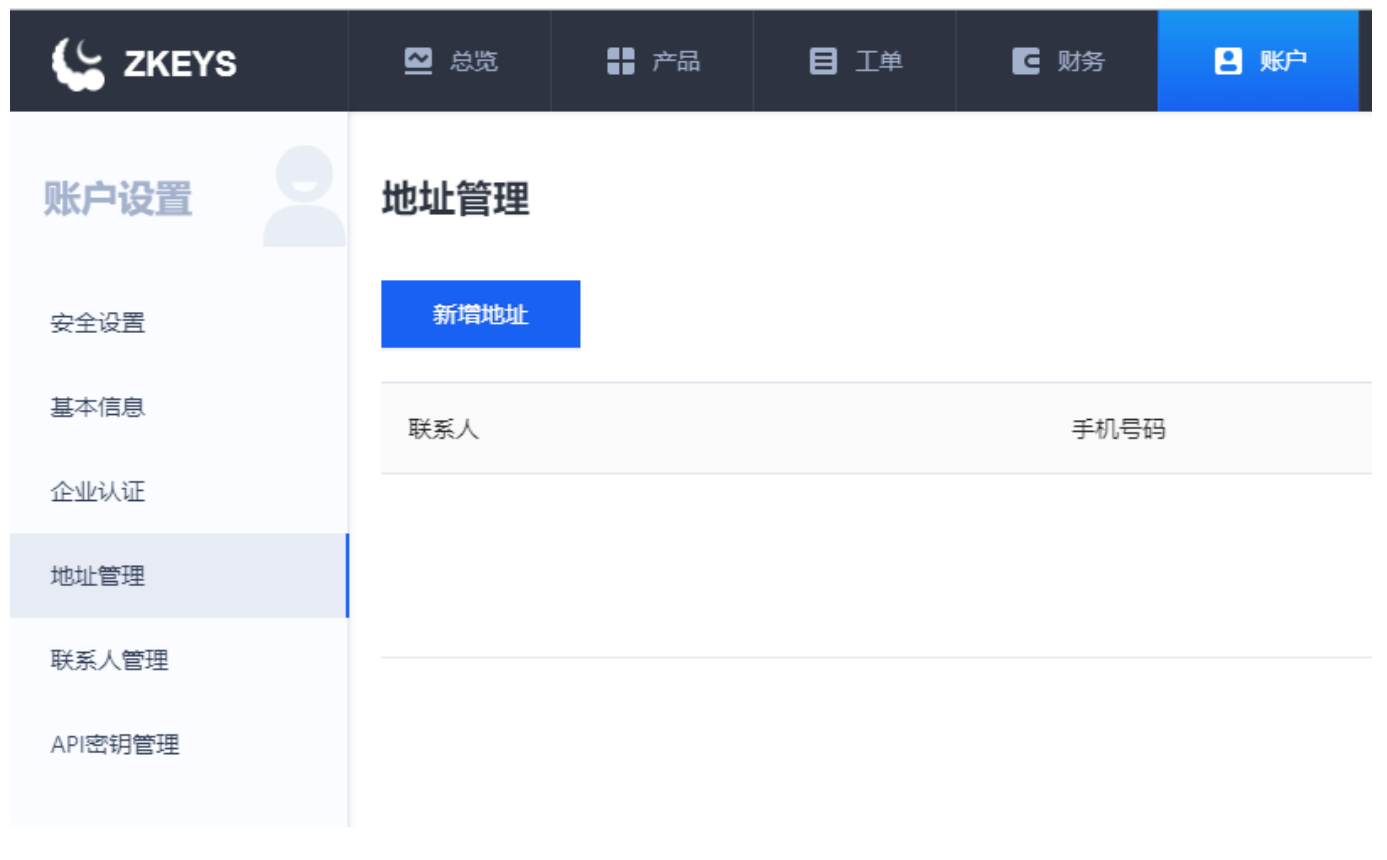

\*\*填写相关信息:联系人,手机号码,所在地区,详细地址,邮编 请仔细填写,务必确保相关信息的准确性\*\*

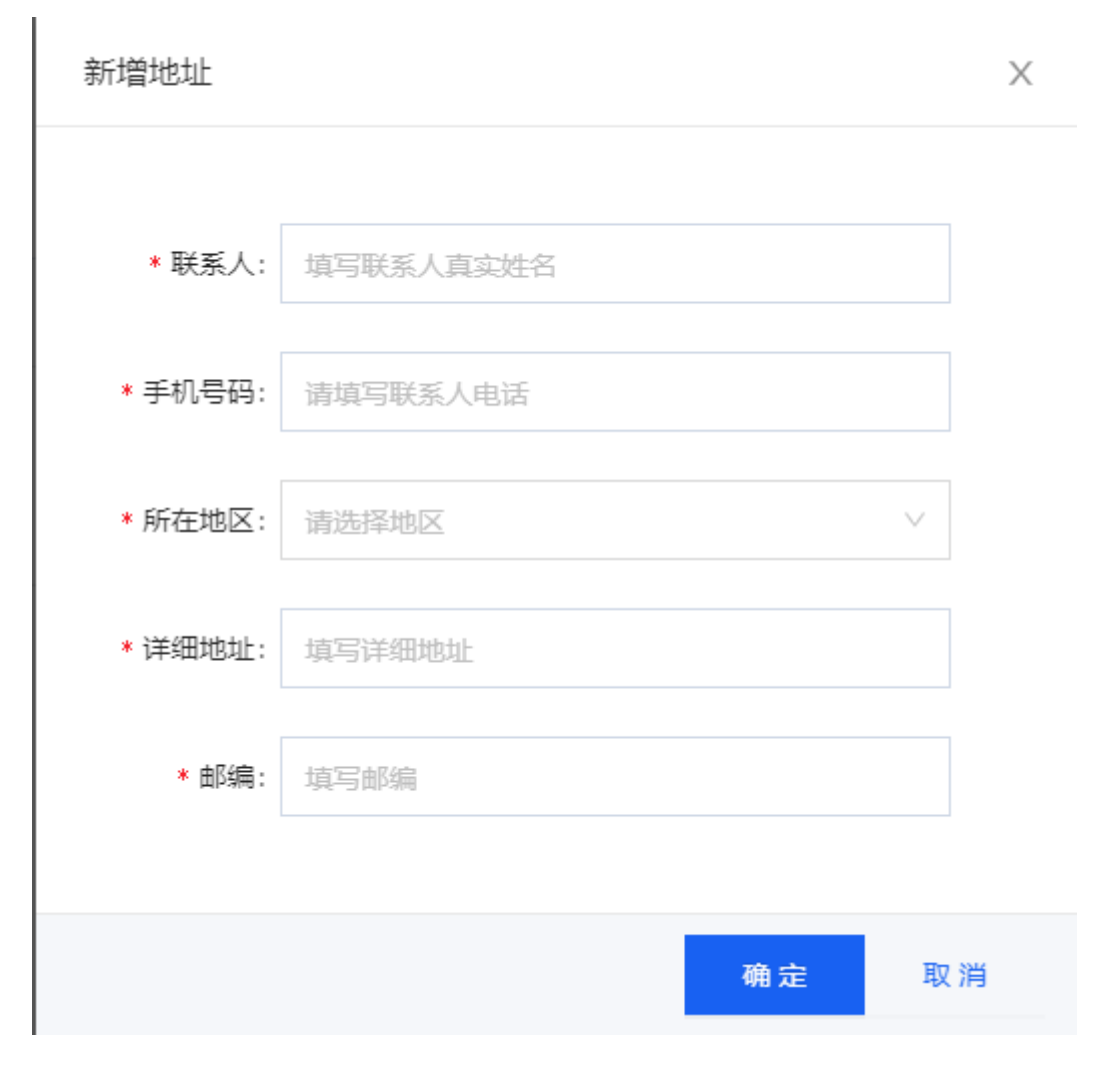

确认无误后点击确定即可完成保存